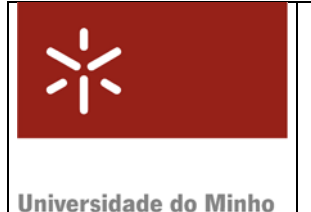

Módulo 3

# **Depuração de Programas**

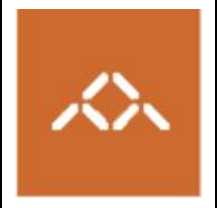

#### *1. Introdução*

Pretende-se com esta sessão teórico-prática que os alunos acompanhem a execução de um programa instrução a instrução, visualizando as alterações ao estado da máquina (memória, registos). Para este efeito a depuração do programa, ao nível maquina, será feita usando o GDB. O texto anexo "**Introdução ao GDB** *debugger*", contém informação pertinente ao funcionamento da sessão laboratorial, e é uma sinopse ultra-compacta do manual; a versão integral está disponível no site da GNU.

**NOTA:** A QUESTÃO ASSINALADA COM TPC DEVE SER RESOLVIDA **ANTES DA SESSÃO TP** E ENTREGUE AO DOCENTE NO INÍCIO DA MESMA. A FOLHA ANEXA A ESTE MÓDULO, ASSINALADA COMO TPC, DESTINA-SE A ESSE FIM.

### *2. Linguagem de alto nível*

Escreva em C, usando o editor de texto que considerar mais adequado, o seguinte programa:

```
prog.c 
int vec[5] = \{-10, 20, 10, 5, -15\};
int j,accum; 
int main () { 
     accum = 0;for (j = 0; j < 5; j++)accum += vec[i];}
```
Compile o programa prog.c usando o comando

**gcc –g –S prog.c** 

e visualize o código *assembly* gerado. Gere o executável usando o comando

**gcc –g –o prog prog.c** 

## *3. Depuração*

Para depurar o programa vamos usar o GDB (consulte o anexo para lista de comandos): **gdb prog** 

Visualize o código *assembly* da função main() usando o comando gdb: disas main

**TPC : Questão 1** – Compare o código apresentado pelo GDB com o código *assembly* contido no ficheiro prog.s. Quais os endereços de memória correspondentes às variáveis vec, accum e j?

**Questão 2** – Examine o conteúdo dessas variáveis usando o comando examine (e.g. x/5dw vec).

**Questão 3** – Coloque um *breakpoint* na primeira instrução de teste da condição do ciclo.

Questão 4 – Indique ao GDB que deve apresentar no êcran os valores de accum, j e vec[j]. Use o comando display.

**Questão 5** – Execute o programa durante 2 iterações, isto é, até a variável j ter o valor 2. Para esse efeito usando o comando run para iniciar a execução e o comando continue sempre que esta parar num *breakpoint*. Observe cuidadosamente os valores das variáveis em cada iteração.

**Questão 6** – Coloque um *breakpoint* na instrução que calcula o endereço de vec[j]. Continue a execução até parar nesta instrução. Usando o comando info registers verifique o conteúdo dos registos e calcule manualmente o endereço de vec[j], identificando o papel de cada campo no cálculo do endereço, isto é, a base, índice, factor de escala e deslocamento.

**Questão 7** – Execute o programa instrução a instrução (stepi) até a operação accum+=vec[j] estar concluída. Descreva extensivamente o papel de cada instrução, recorrendo ao comandos info register e examine (x) para verificar o conteúdo dos registos e da memória.

**Questão 8** – O GDB permite, além de verificar o estado do processador para cada instrução, alterar esse estado. Use o comando set para alterar o valor do contador j de forma a que esta seja a última iteração do ciclo. Corra o programa até ao fim verificando a correcção do resultado (accum).

# **Anexo: Introdução ao GNU** *debugger*

O GNU *debugger* GDB disponibiliza um conjunto de funcionalidades úteis na análise e avaliação do funcionamento de programas em linguagem máquina, durante a sua execução; permite ainda a execução controlada de um programa, com indicação explícita de quando interromper essa execução – através de *breakpoints*, ou em execução passo-a-passo - e possibilitando a análise do conteúdo de registos e de posições de memória, após cada interrupção.

A tabela/figura seguinte (de CSAPP) ilustra a utilização de alguns dos comandos mais comuns para o IA32.

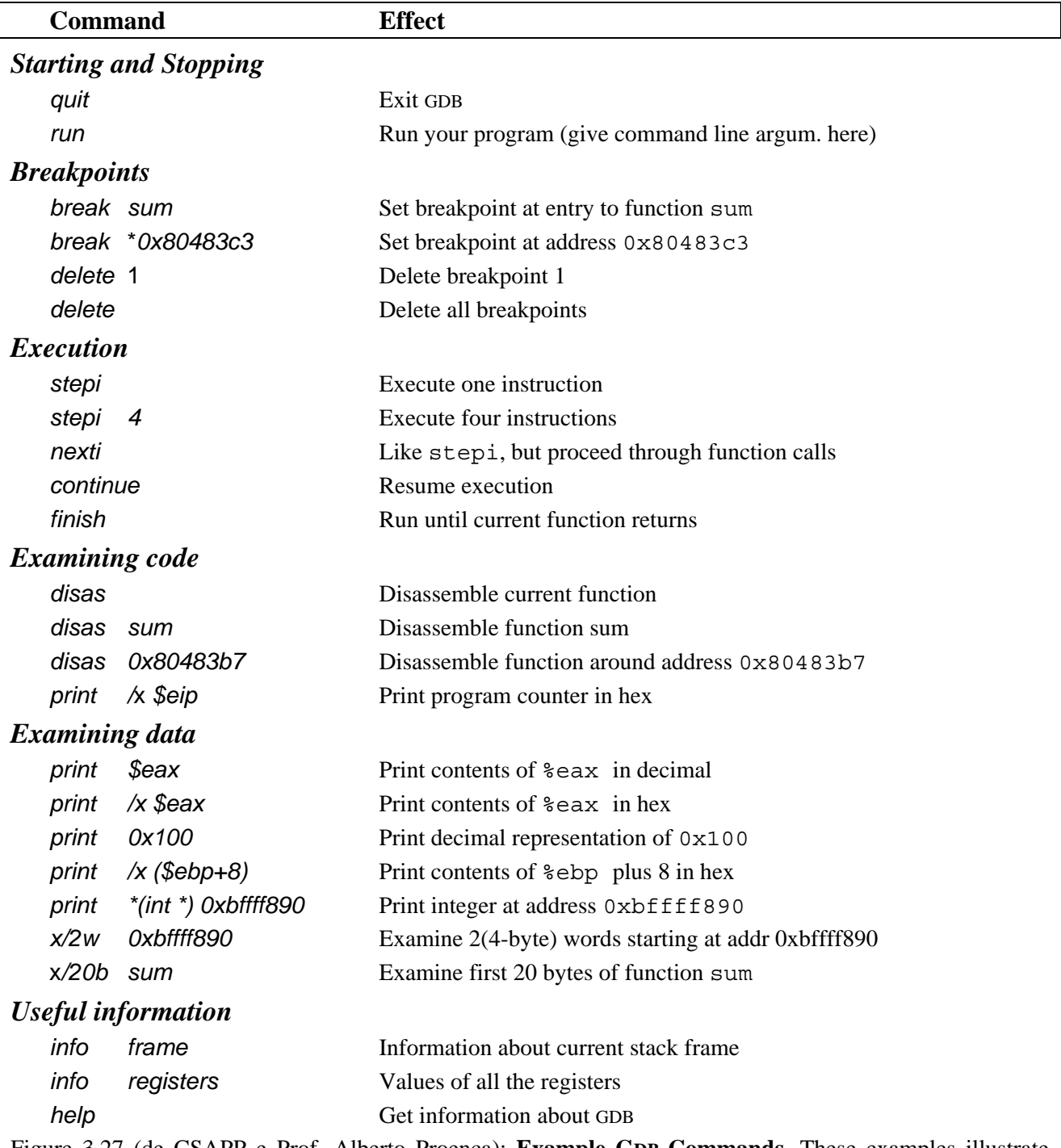

Figure 3.27 (de CSAPP e Prof. Alberto Proença): **Example GDB Commands.** These examples illustrate some of the ways GDB supports debugging of machine-level programs.

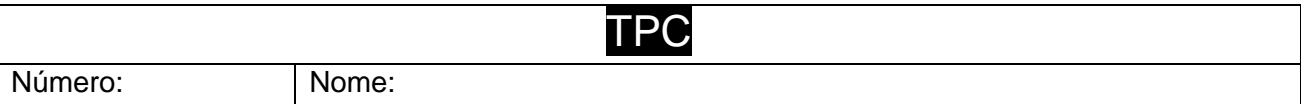

**TPC : Questão 1** – Comparando o código apresentado pelo GDB com o código *assembly* contido no ficheiro prog.s, indique quais os endereços de memória correspondentes às variáveis vec, accum e j?

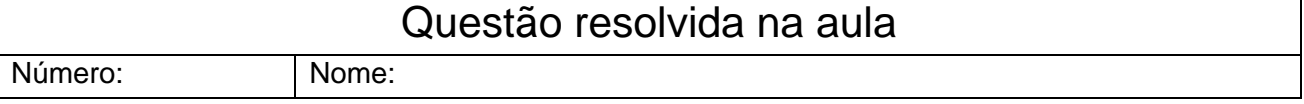

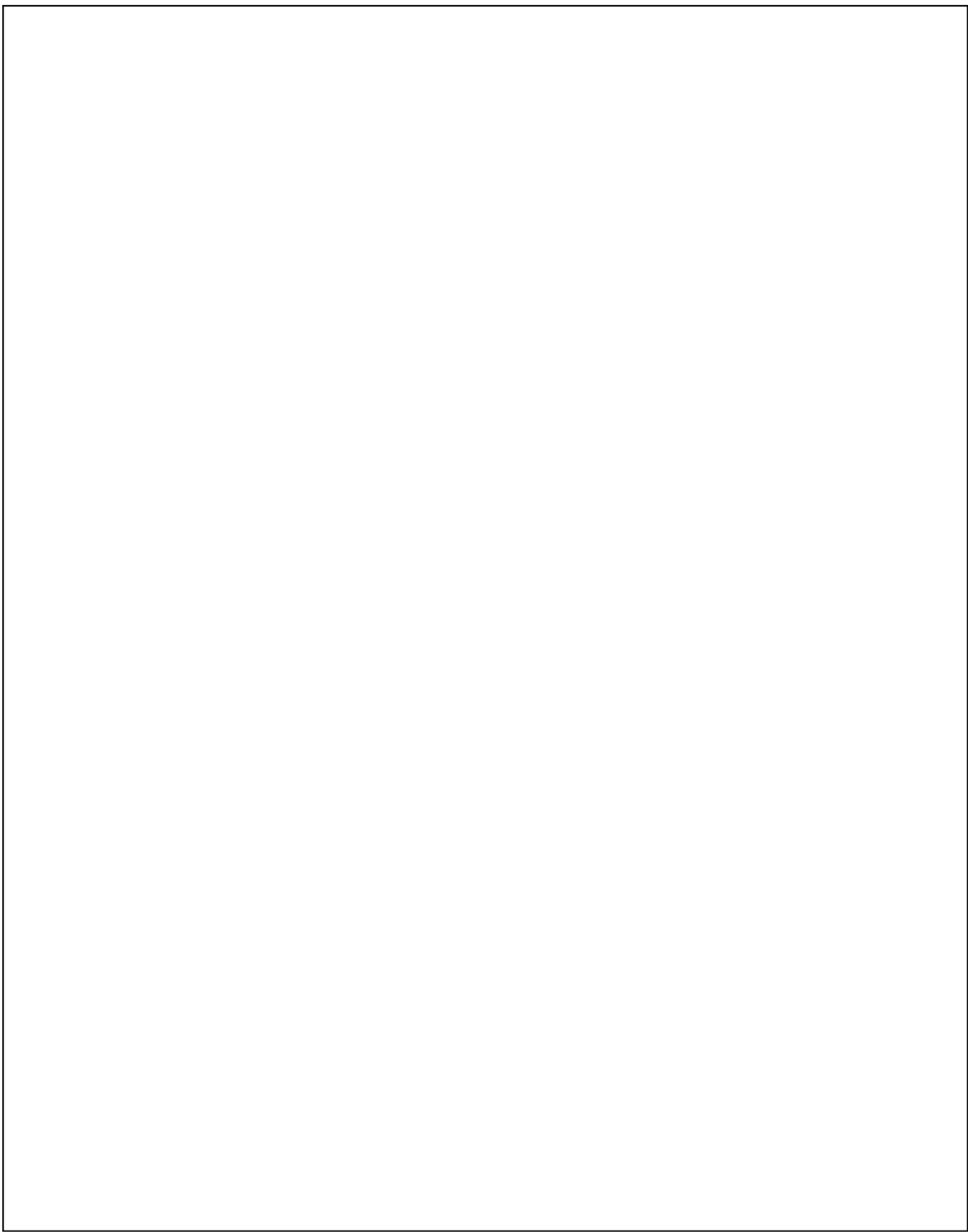